## **Karty dźwiękowe i poziomy audio**

Poniższy opis jest uzupełnieniem do opisu o kalibracji audio w svxlink:

[http://www.fm-poland.pl/files/audio\\_calibration\\_svx.pdf](http://www.fm-poland.pl/files/audio_calibration_svx.pdf)

Podczas korzystania z SVXLINK potrzebujemy karty dźwiękowej, aby móc przetwarzać dźwięk RX i dźwięk TX. Niestety, tutaj mogą pojawić się pewne problemy.

Jeśli możemy starajmy się korzystać z audio typu FLAT, DATA 9600 bps z urządzenia radiowego (np. Motorola z serii GM350, GM950 itp. przemienniki QUANTAR, MTR2000, DR-1E, DR-2X / VXR 7000). Takie audio ma liniową charakterystykę w szerokim zakresie częstotliwości co jest ważne kiedy svxlink dekoduje DTMF czy CTCSS do sterowania otwarcia blokady. Audio typu FLAT, DATA 9k6 daje też zdecydowanie ładniejsze audio pod względem zakresu częstotliwości co w przypadku audio typu analog na FM jest korzystne.

Ale korzystając z audio typu FLAT, DATA 9k6 możemy spotkać się z pewnymi problemami. Są urządzenia radiowe które mają niskie poziomy audio tego typu audio (np 300 mV peak to peak) i mogą powodować, że wiele kart dźwiękowe nie są w stanie być wysterowane poprawnie nawet przy ustawieniu w Alsamixer 100% wejścia CAPTURE /mikrofonowego (zalecane maksymalne ustawiania w Alsamixer są w granicach **85-90%** aby nie wprowadzać zniekształceń nielinowych w dalszy tor audio do svxlink).

Wśród różnych kart dźwiękowych na USB używanych z Raspberry PI jest dość popularna karta dźwiękowa USB oparta na chipie dźwiękowym CM108 . Pozwala ona poprawnie wysterować poziom audio dla audio typu FLAT, DATA 9k6 które mają niskie poziomy np. ok 300 mV peak to peak.

Kart oparta na CM108 jest dostępna na alliexpres i na naszym allegro: https://allegro.pl/listing?string=karta%20audio%20usb%20uk%C5%82ad %20cm108&order=p

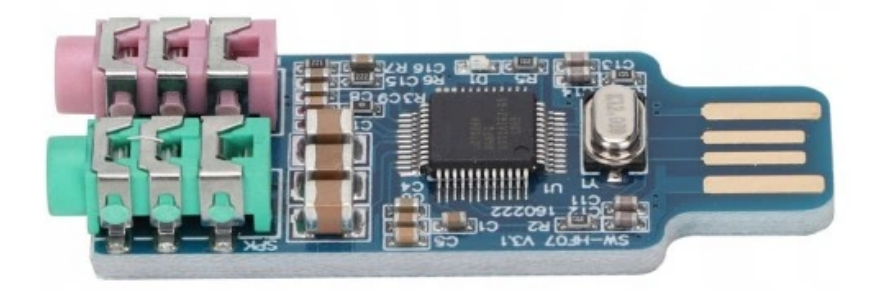

Karta ta może być zmodyfikować, aby PTT i SQL mogły być kontrolowane przez samą kartę dźwiękową, ponieważ ten układ dźwiękowy ma własne GPIO, którymi można sterować za pomocą HID\_RAW\_DEVICE, które obsługuje SVXLINK. Opis jak taką kartę zmodyfikować znajdziecie tu:

<http://www.fm-poland.pl/files/CM108-mod-svx.pdf>

Jeśli na terminalu PC typu HP, DELL itp. kiedy używacie wewnętrznej karty dźwiękowej zauważycie problem z wysterowaniem poziomu audio możecie zastosować karty na USB CM108 opisywaną wcześniej a zmodyfikowana karta pozwala zrealizować obłogę PTT. SQL dodatkowo bez konieczności używana RS232 lub USB Serial konwertera.

Aby sprawdzić, czy karta dźwiękowa dostarcza wystarczający poziom audio dźwięku z wyjścia odbiornika urządzenia radiowego do karty dźwiękowej na wejście mikrofonowe, możemy to sprawdzić używając miernika poziomu VU na konsoli linux'a:

## **sudo systemctl stop svxlink sudo arecord -D hw:1 -V mono -f S16\_LE -c1 -r48000 /dev/null**

znaczenie parametrów arecord:

- -D hw:1 |Numer urządzenia audio ALSA, zwykle 0 lub 1, w zależności od używanej karty dźwiękowej
- -V mono pokazuje tylko jeden lub oba kanały, jeśli chcesz zobaczyć oba, użyj -V stereo
- -c1 Liczba kanałów audio, użyj -c1 dla kart dźwiękowych mono, użyj -c2 dla kart dźwiękowych stereo

Zwróć uwagę czy audio RX wyjściowe urządzenia radiowego jest typu "UNSOUELCHED" tzn słychać go cały czas. Jeśli nie musisz otworzyć blokadę szumu. Używaj 'alsamixer' do sterowania poziomy wzmocnienia na kracie dźwiękowej – ustawienia CAPTURE

Jeśli miernik VU wskazuje na przykład tylko ok. 50%, pomimo że wejście CAPTURE w 'alsamiser' ustawione jest na 100% to oznacza że wzmocnienie karty dźwiękowej nie jest wystarczające dla dźwięku typu FLAT, DATA 9k6 bps. Taki dźwięk będzie zawsze cichy. Dźwięk typu FLAT, DATA 9k6 będzie użyteczny na karcie dźwiękowej tylko wtedy, gdyby można osiągnąć ok. 80-90% poziom na mierniku VU. Możemy zastosować tzw wzmocnienie" przy użyciu parametru **PREAMP** (w db) w sekcji [Rx1] pliku svxlink.conf powinno być stosowane tylko w wyjątkowych przypadkach, jeśli to możliwe.

SVXlink w konfiguracji [Rx1] posiada też parametr **PEAK\_METER** i kiedy go ustawimy ten parametr na wartość **1** to w logu svxlink mogą pojawić się komunikaty o przekroczeniu maksymalnego bezpiecznego poziomu wejściowego do karty dźwiękowej. Kod SVXLink przyjmuje że maksymalny poziom wejściowy sygnału do karty jest 1.44 V (wartość absolutna, np. popularna karta CM108 w katalogu ma podane +/- 1.44 V) Ta maksymalna wartość jest reprezentowana w kodzie jako 1.0 i jeśli wejściowy sygnał do karty dźwiękowej przekroczy próg 0.997 to pojawia się komunikat w logu:

*Distortion detected! Please lower the input volume!*

Co oznacza że musimy zmniejszyć poziom dostarczany do wejścia mikrofonowego regulując programem **alsamixer** w opcje CAPTURE tak aby komunikaty nie pokazywały się w logu. Po zakończeniu regulacji poziomu można w svxlink.conf ustawić **PEAK\_METER**=0

Jeśli używam audio RX i TX z urządzenia radiowego typu FLAT, DATA 9k6 musimy w svxlink.conf

 $[Rx1]$ DEEMPHASIS=1

 $[Tx1]$ PREEMPHASIS=1

Jeśli używamy zwykłego audio dla TX i RX (np. 1200 bps, itp. ) należy wtedy użyć ustawienia dla DEEMPHASIS i PREMPHASIS 0

Warto zwrócić też uwagę na wejście TX / mikrofonowe audio w urządzeniach radiowych. Wejście mikrofonowe TX AUDIO może być typu "biased" (niskie napięcie prądu stałego) i należy wtedy podłączać się poprzez kondensator elektrolityczny np. 10 mikorF do takiego wejścia.